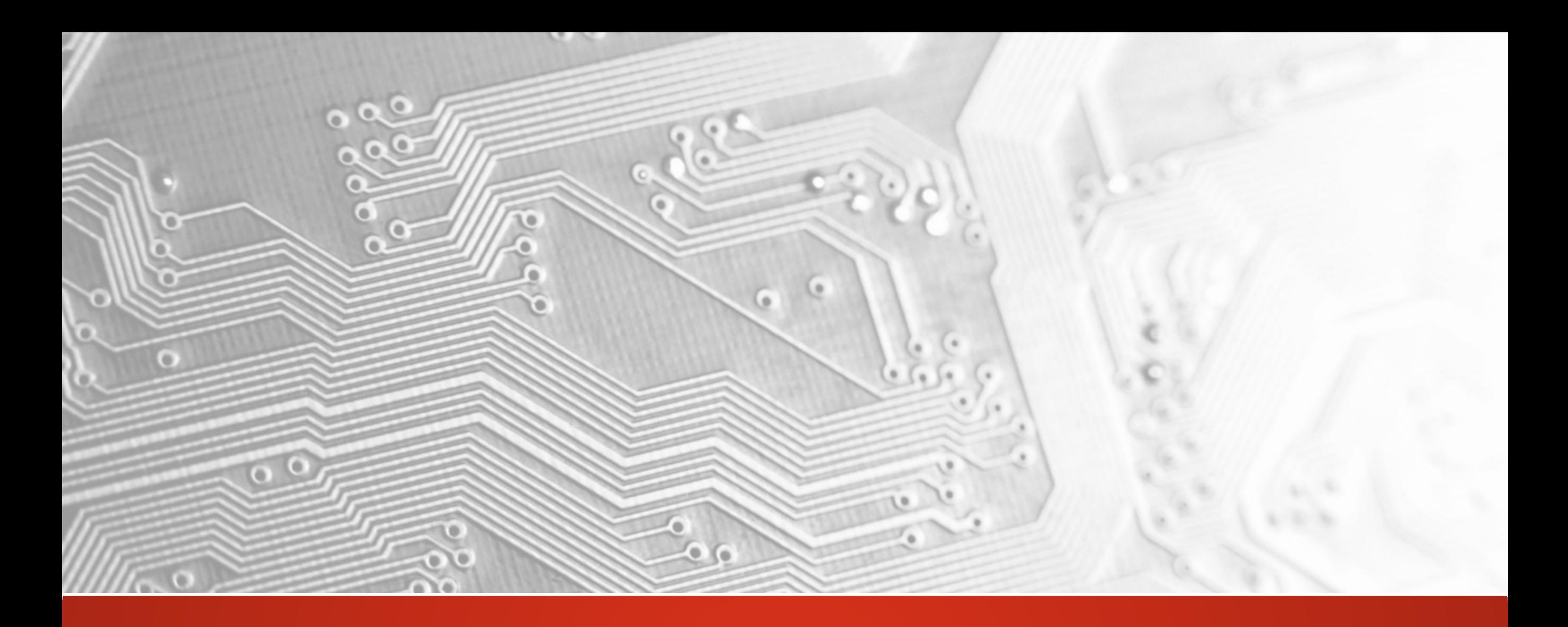

Ucamco RISERVATO

# Versione2017.05 Integr8tor

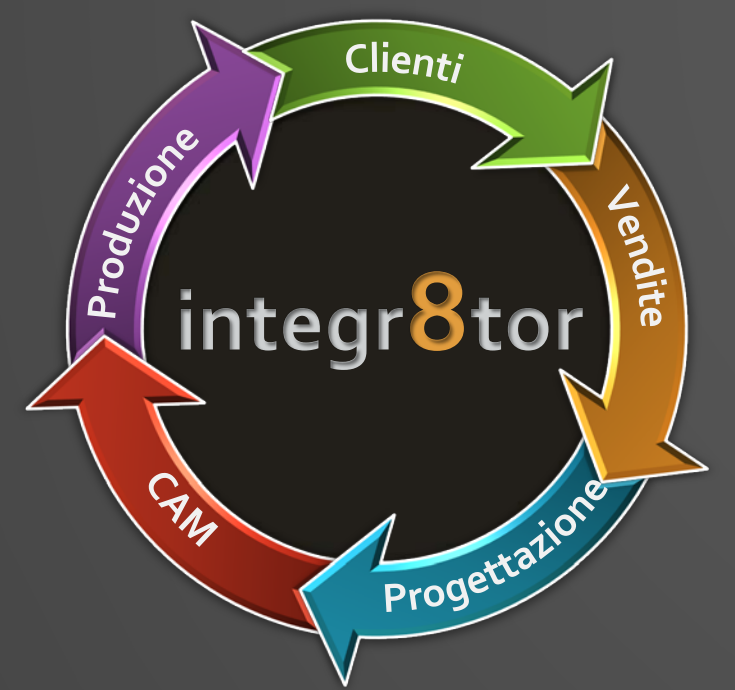

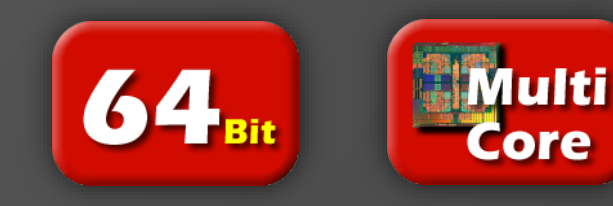

#### Integr8tor v2017.05 Introduzione

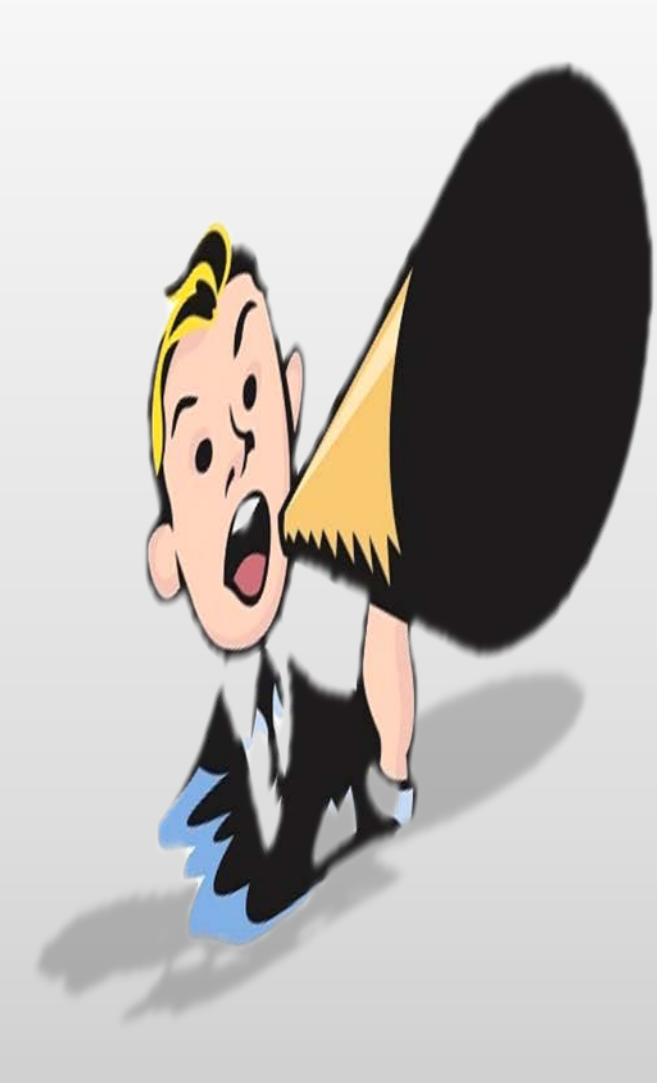

Ucamco è felice di annunciare il rilascio della versione di Integr8tor: Integr8tor v2017.05, lo strumento leader nel settore dell'inserimento dei dati e dell'analisi progettuale per i vostri dipartimenti Vendite e Pre-CAM

Questa versione abbonda di nuove estensioni come d'importanti potenziamenti e risolve diverse incoerenze riportate dalla nostra apprezzata community Integr8tor

Queste note di rilascio vi conducono attraverso i punti salienti della versione e possono contenere importanti informazioni per l'impostazione e l'uso ottimale del nostro prodotto. Vi preghiamo di dedicare qualche minuto alla loro lettura

Vi incoraggiamo a installare questa versione di Integr8tor v2017.05 al più presto possibile e vi ringraziamo per aver scelto un prodotto Ucamco

#### Update periodici per la nostra clientela

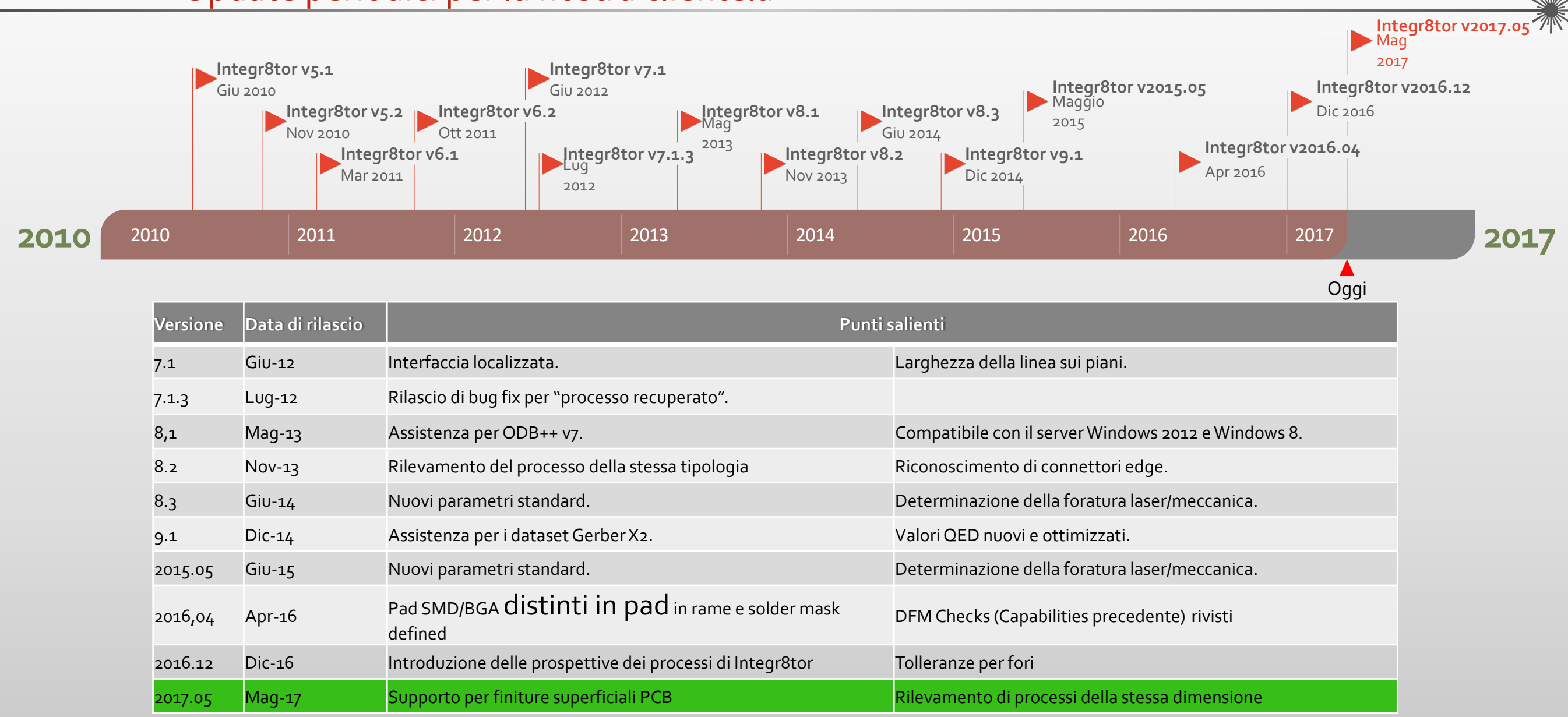

<u>Ucamco</u>

Estensioni e potenziamenti: panoramica

• Supporto per finiture superficiali PCB

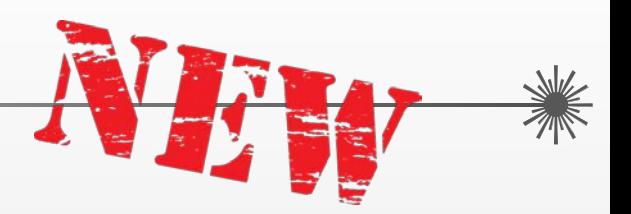

- Fornisce informazioni sulla finitura superficiale PCB al vostro dipartimento Vendite e genera preventivi più accurati per il cliente finale
- Rilevamento del processo della stessa dimensione
	- Cattura richieste di preventivi per lo stesso prodotto ma da clienti finali diversi con notevole anticipo...
- Calcolo della superficie dei fori di vias scoperta
	- Anticipa nel preventivo i costi aggiunti per il materiale aggiuntivo di finitura superficiale risultante da fori di vias coperti successivamente in CAM
- Analisi di larghezza minima del rame
	- Posiziona il più piccolo collegamento in rame su prodotti RF o a microonde e valuta correttamente la loro producibilità
	- Ottiene allarmi anticipati per potenziali starved thermals su PCB tradizionali

Estensioni e potenziamenti: panoramica

- Supporto profilo multi-regione
	- Fornisce profili multipli in un pannello di montaggio d'ingresso o profili PCB con cutout e presenta documentazione WYSIWYG QED e dati puliti di grado elevato, generati automaticamente da cui iniziare in CAM...
- Riconoscimento e gestione di slot rinnovati
	- Slot dei dati dei clienti in ingresso, raccolti, qualificati, analizzati e riportati impeccabilmente...
- Supporto per più layer legenda per lato
	- Presenta un'immagine combinata di layer legenda multipli sulla documentazione del cliente...
- Formattazione condizionale
	- Evidenzia graficamente la presenza di strati di produzione speciali o determinanti sui costi sul report in formato PDF ed evita il dispendioso controllo durante la fase di creazione del preventivo di una fase di produzione non standard...

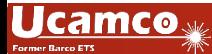

POTENZI

#### Estensioni e potenziamenti: panoramica Integr8tor v2017.05

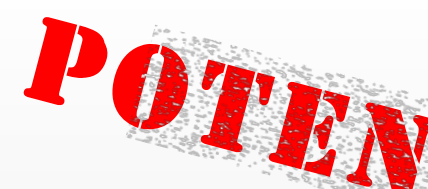

- Utile pannello di configurazione iniziale di Integr8tor durante l'installazione del software
- Utile finestra di configurazione iniziale di Integr8tor durante l'installazione del software
	- Tutte le opzioni di avvio del programma su un unico pannello di configurazione con opzioni di selezione coerenti e a prova di errore
- Accesso ininterrotto a Ustack, strettamente integrato
	- Invio di processi da e verso Ustack nello stesso modo semplice e intuitivo utilizzato con **Checkpoint**
- Supporto per file PDF con dati di layout incorporati
	- Caricamento di un file PDF con dati di layout Gerber allegati lasciando che Integr8tor faccia il resto
- Vari aumenti delle prestazioni
	- Calcolo della larghezza della linea di legenda ottimizzata
	- Flusso di lavoro ottimizzato per Dynamic Panel Optimizer con risultati istantanei dopo aver eseguito un setup non critico o una modifica dei risultati del pannello in Panel Editor

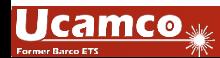

#### Estensioni – Supporto per finiture superficiali PCB Integr8tor v2017.05

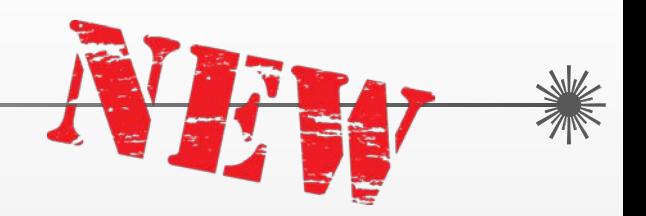

La finitura superficiale PCB rappresenta un importante fattore di costo:

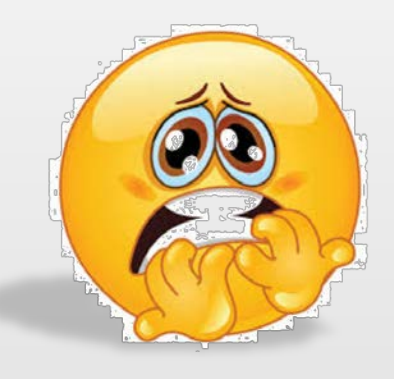

- Alcune sono notevolmente costose in fatto di approvvigionamento e applicazione
- I prezzi di determinati materiali di finitura fluttuano rapidamente e in maniera considerevole
- Alcune finiture non sono applicabili internamente e presentano una fase di produzione in subappalto. I sistemi ERP e di pianificazione della produzione richiedono queste informazioni in una fase quanto più possibile precoce

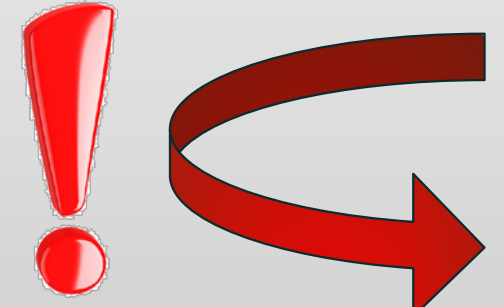

Conoscenza delle finiture superficiali PCB nel preventivo fase importantissima...

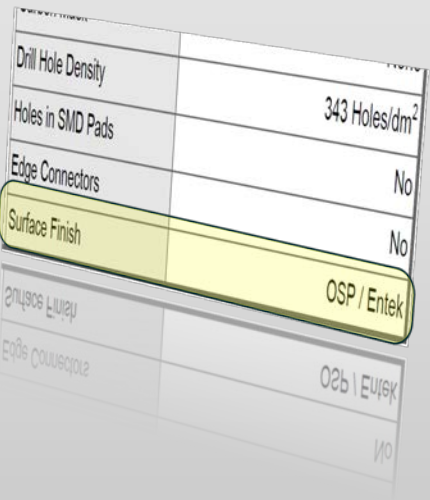

#### Estensioni – Supporto per finiture superficiali PCB

Integr8tor v2017.05 soddisfa le seguenti necessità:

- $\triangleright$  Seleziona la finitura superficiale necessaria alla presentazione/ripresentazione del processo
- ▶ I report QED in formato PDF elencano l'opzione scelta
- ▶ I PDF QED mostrano sul board, aree prive di maschere in vari colori corrispondenti alla finitura superficiale
- QED XML contiene informazioni sulla finitura superficiale per sistemi di creazione di preventivi/pianificazione per preventivi esatti e programmazione puntuale

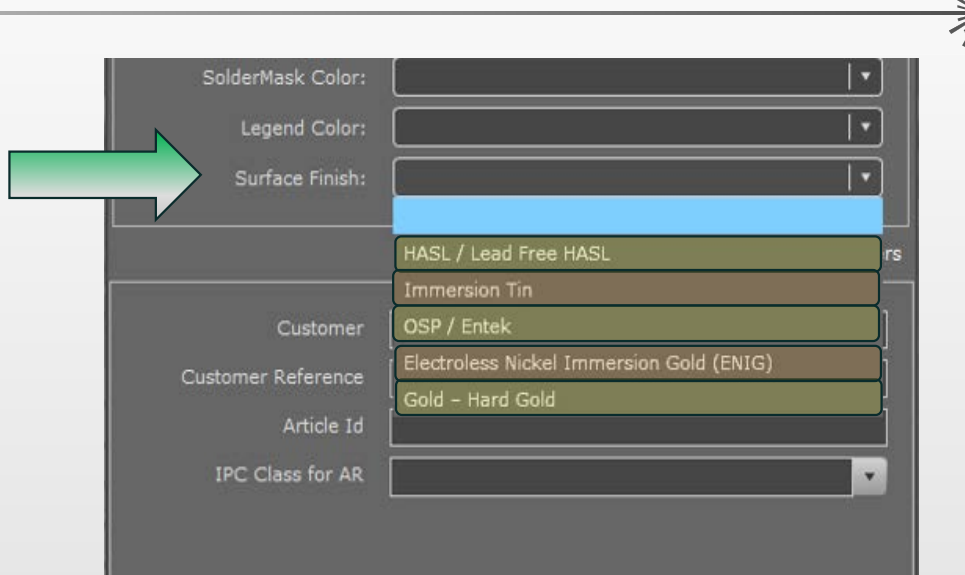

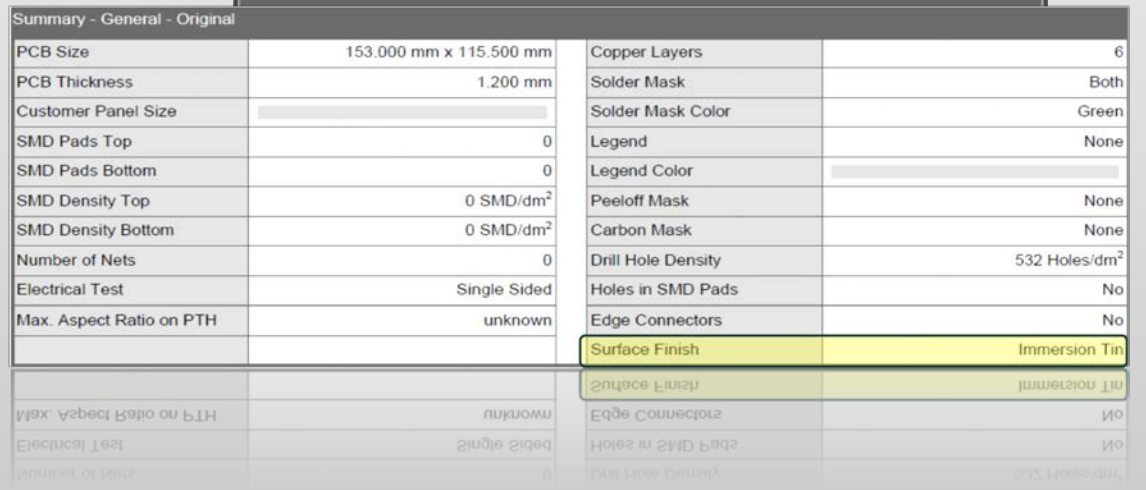

#### Estensioni – Supporto per finiture superficiali PCB Integr8tor v2017.05

Pacchetto dati di preventivi QED più completi per

- Upgrade della documentazione del cliente con<br>immagini realistiche e di fantasia della scheda
- I sistemi ERP o di pianificazione ricevono un allarme anticipato in caso sia richiesta una finitura superficiale PCB fuori dall'ordinario Nessuna spiacevole sorpresa dell'ultimo minuto o
- 
- interruzioni della produzione... La finitura superficiale PCB definita nel luogo a cui appartiene: insieme al resto dei parametri del prodotto nel database di Integr8tor

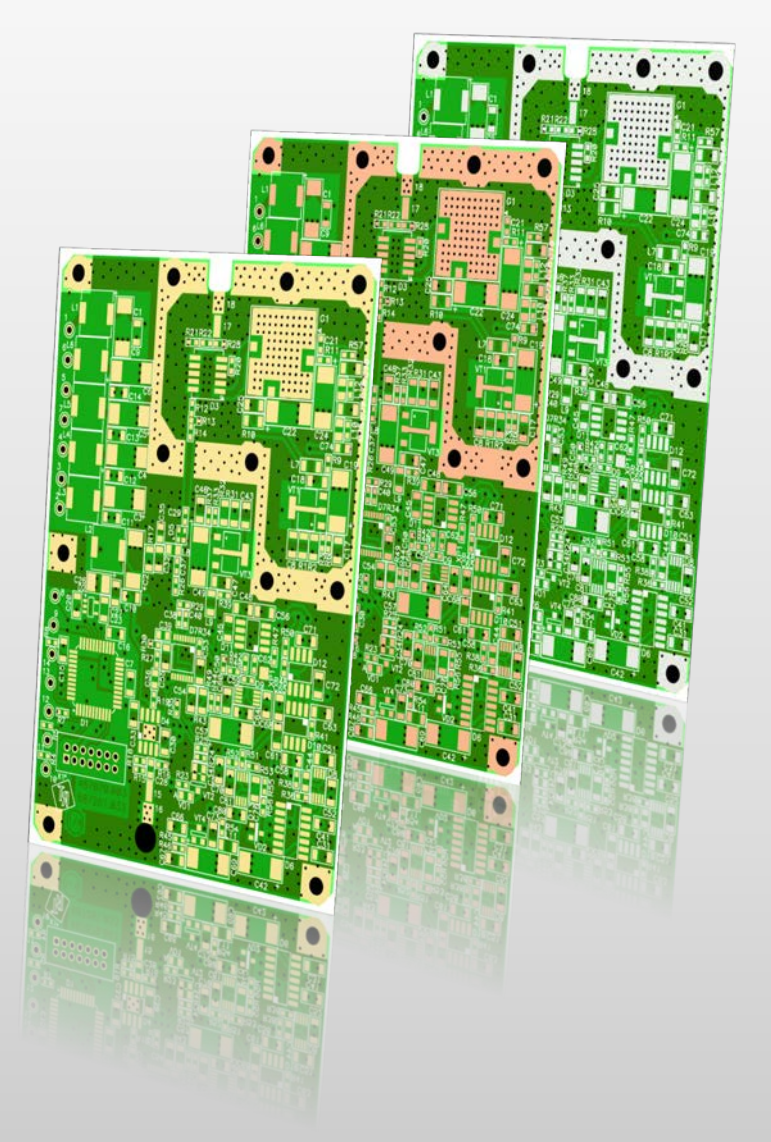

Estensioni: rilevamento di processi aventi le stesse dimensioni

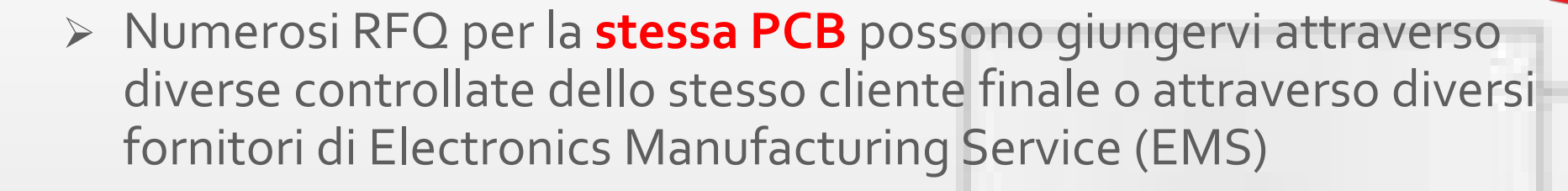

- Le richieste possono arrivare in un intervallo di tempo che va da diverse settimane a diversi mesi
- Potrebbero non giungere tutte sulla scrivania dello stesso addetto al calcolo delle offerte
- Arrivando da diverse fonti, gli archivi zip potrebbero avere contenuti diversi, nonostante i dati di immagine PCB attuali interni siano gli stessi.

È importante sapere di aver quotato lo stesso prodotto in precedenza per proporre offerte di prezzo coerenti e evitare l'eventuale imbarazzo...

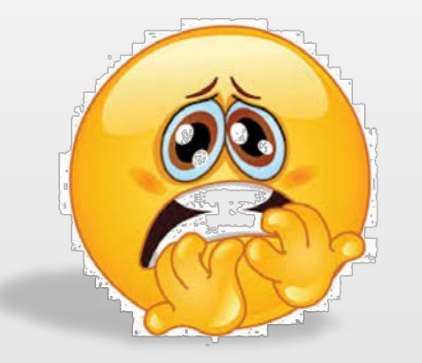

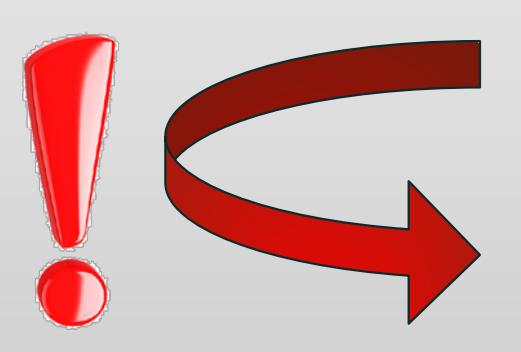

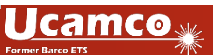

Estensioni: rilevamento di processi aventi le stesse dimensioni

Integr8tor v2017.05 presenta un motore di ricerca incorporato che rileva processi con dimensioni X e Y uguali o invertite

- Accessibile da Cockpit
- Altamente reattivo e facile da usare:
	- Assicurarsi che i processi abbiano profili correttamente definiti
	- Fare clic su un ingresso nella coda dei processi di Integr8tor per attivare una ricerca di processi con dimensioni X e Y uguali o invertite come quello attuale
	- Se il pulsante di filtro Equisized viene disattivato (di colore nero), sono stati trovati processi con le stesse dimensioni X e Y (o invertite).
	- Premere il pulsante del filtro Equisized per visualizzare l'elenco dei processi con le stesse dimensioni

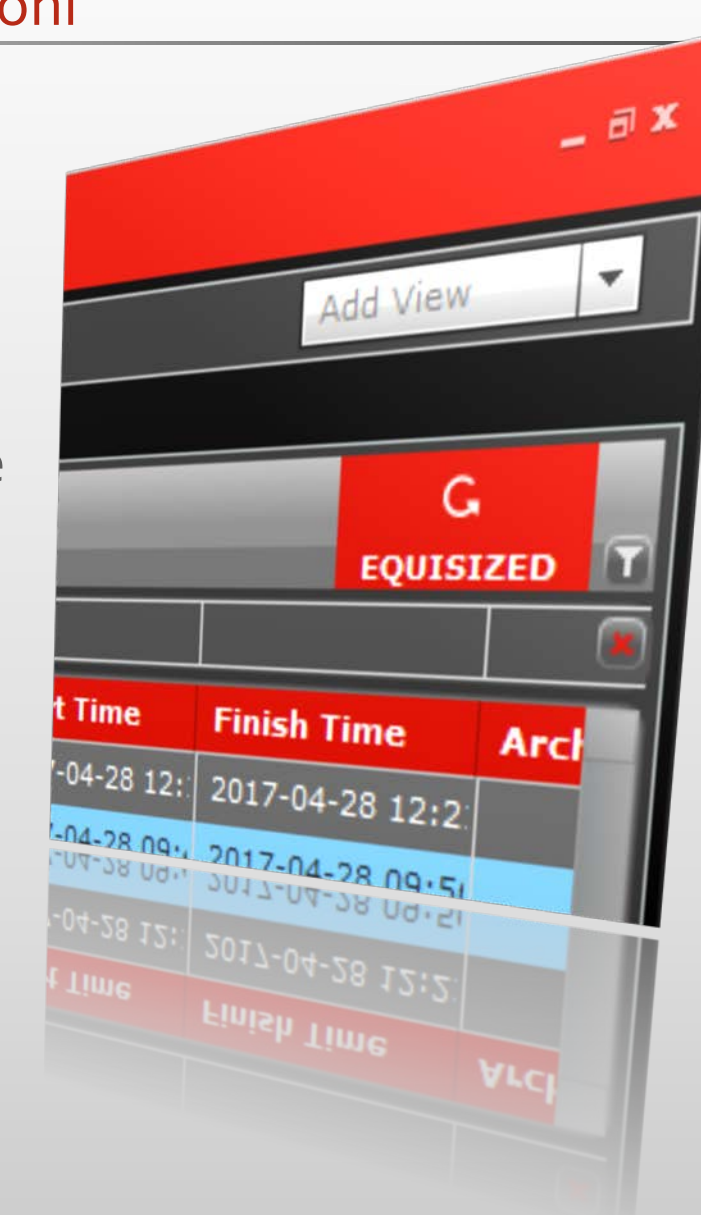

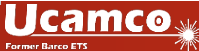

#### Estensioni: rilevamento di processi aventi le stesse dimensioni

- Premere nuovamente il pulsante Equisized per eliminare la visualizzazione filtrata sulla coda dei processi
- ▶ Se il pulsante Equisized resta disattivato, non è stato trovato alcun processo avente le stesse dimensioni di quello attuale.
- Ogni processo presentato da Integr8tor v2017.05 e versioni successive viene automaticamente abilitato per il filtraggio di processi Equisized
- Per abilitare la funzione su processi preesistenti, eseguire lo script di upgrade gratuito monouso

\$INSTALLDIR\$\Integr8tor\webapps\ROOT\WEB-INF\bin\populateSearchParams.bat

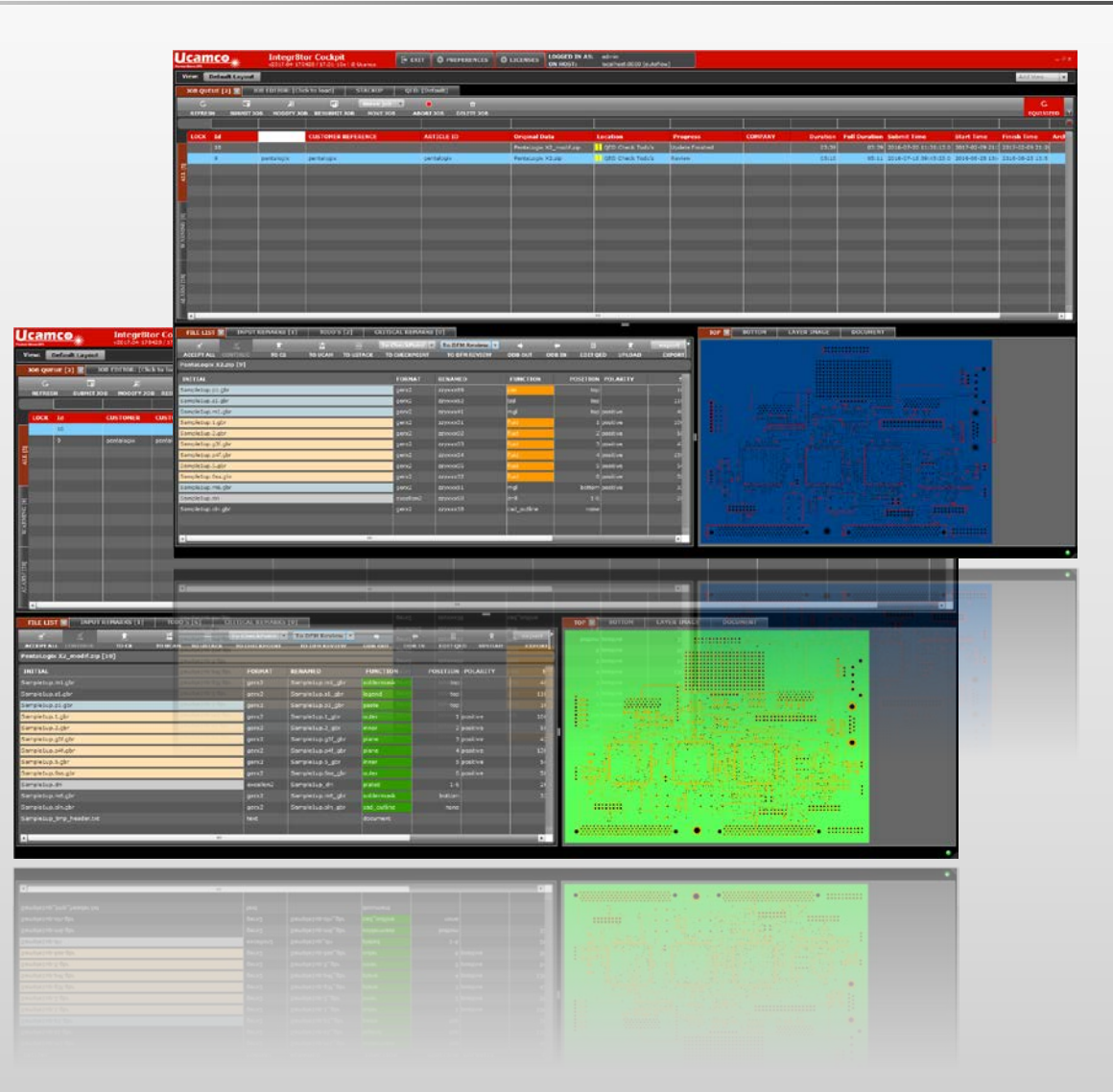

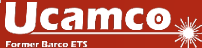

Estensioni: rilevamento di processi aventi le stesse dimensioni

Accesso facile e veloce ad altre PCB aventi le stesse dimensioni disponibili in Integr8tor

Nessuno spreco di tempo per la ricerca manuale di centinaia di processi per confermare l'elaborazione precedente della stessa PCB

Le varie controllate riceveranno le stesse offerte di prezzo coerenti per lo stesso prodotto

Tutte le aziende EMS vengono quotate nello stesso modo uniforme e coerente

#### Estensioni: calcolo della superficie dei fori di vias scoperta

- Molti archivi dei clienti arrivano con fori di vias coperti nei layer del solder mask
- 
- Molto spesso, questi fori di vias verranno scoperti come parte della preparazione dei dati in CAM
	- Questo aggiunge una certa area di rame esposto (rame libero da solder mask) all'area iniziale della superficie ottenuta dai dati Gerber originali
	- $\triangleright$  Sui prodotti con una conta elevata di fori di vias, quest'area extra può essere considerevole
	- > I costi relativi alla finitura superficiale (ad es. oro duro) potrebbero aumentare a causa di ciò e potrebbe essere necessario far pagare un supplemento al cliente

È necessario prevedere tali extra costi al momento della creazione del preventivo...

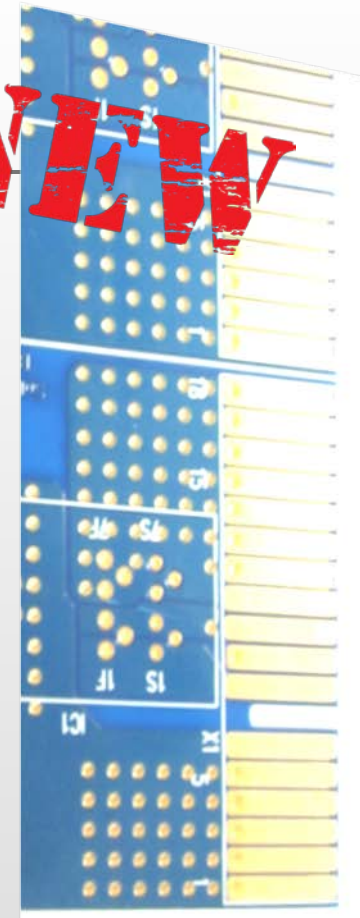

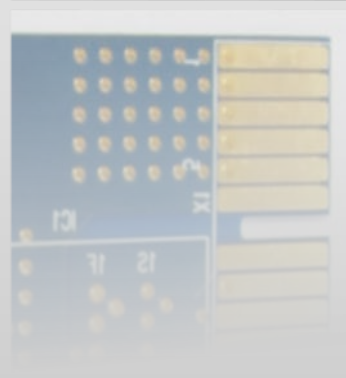

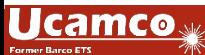

#### Estensioni: calcolo della superficie dei fori di vias coperta

r8tor v2017.05 fornisce il calcolo matico della superficie di fori di via erta:

- $\triangleright$  Identifica pad di vias coperti negli archivi in ingresso
- Calcola la loro superficie come se avessero una solder mask di apertura di 50 micron (raggio) attorno al foro
- Riporta entrambe le area in rame iniziale priva di solder mask E

area con aperture extra della solder mask l'una accanto all'altra sul QED PDF e nel QED XML

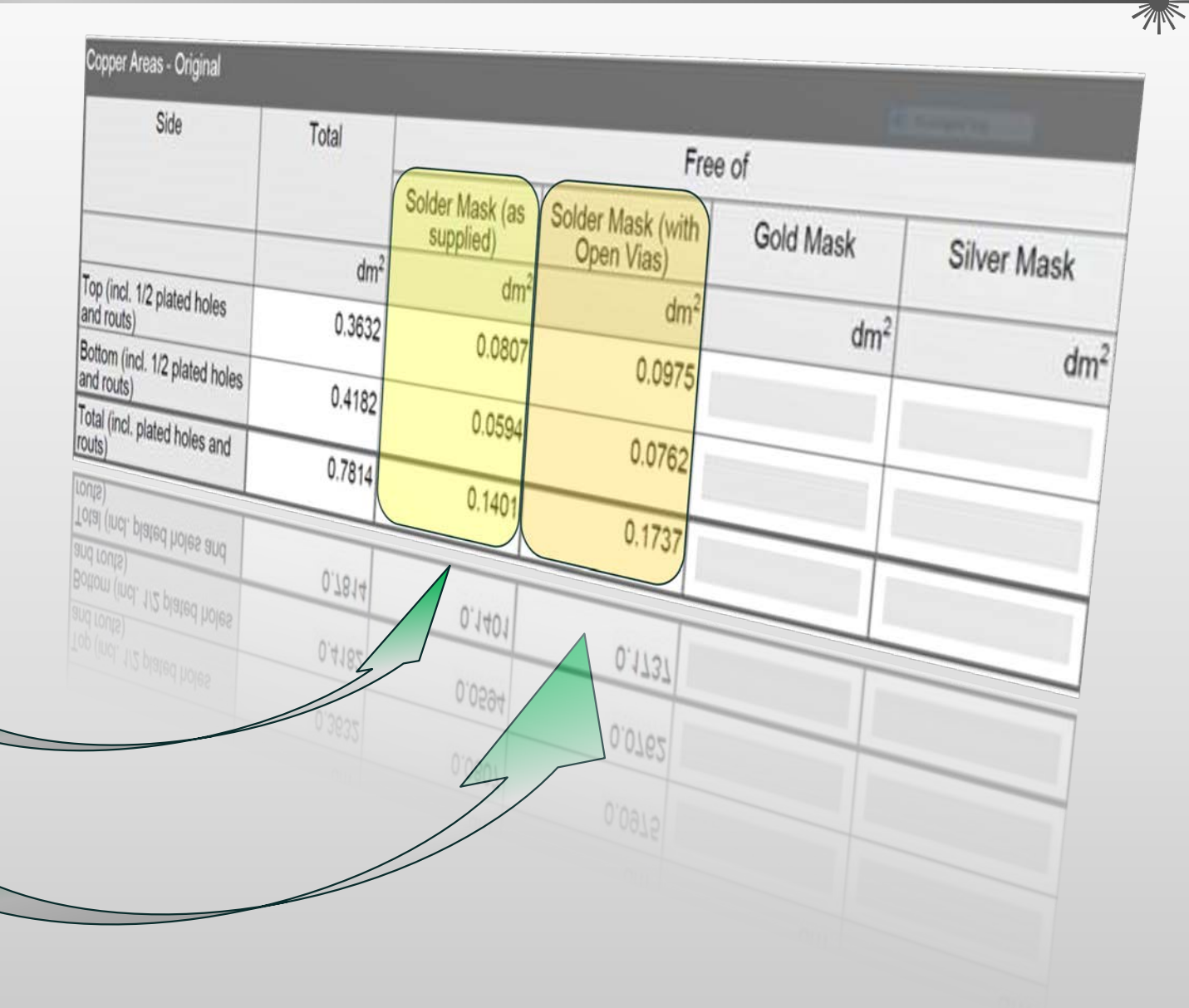

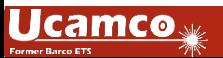

#### Estensioni: calcolo della superficie dei fori di vias coperta Integr8tor v2017.05

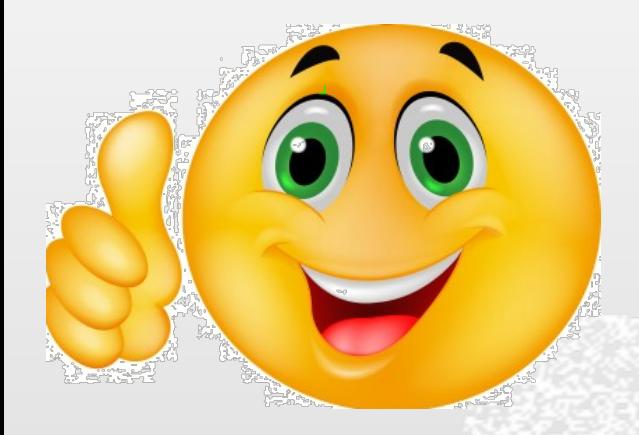

- I dati del preventivo provvedono alle aperture aggiuntive della solder mask e contengono i veri valori esposti dell'area di rame
- L'offerta di prezzo è basata sulle caratteristiche del prodotto finito
- Nessuna sorpresa spiacevole durante la fase post-calcolo a causa di costi superiori alla stima della finitura superficiale PCB Nessuna scomoda e inopportuna discussione su supplementi di prezzo con il cliente finale

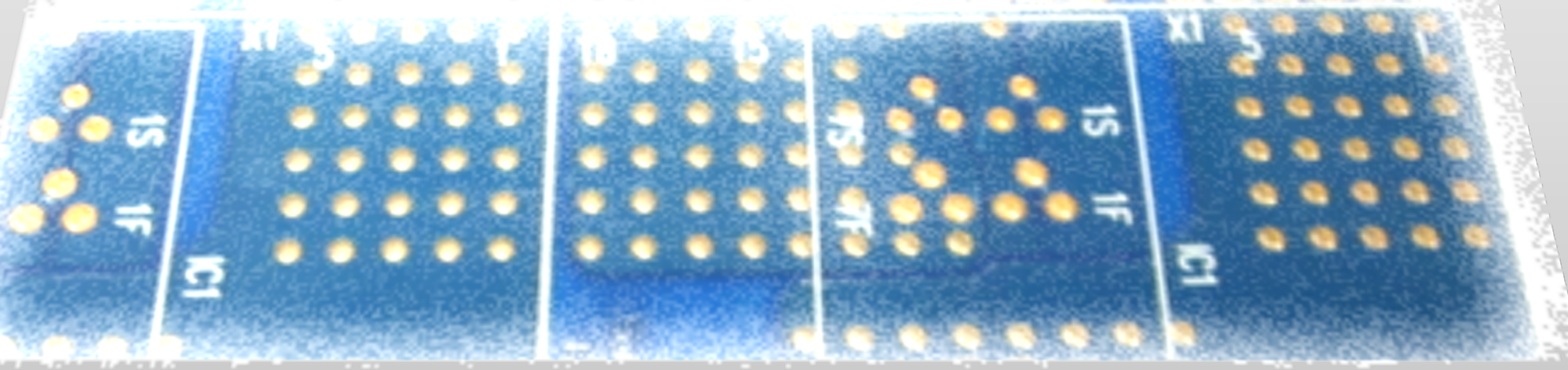

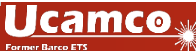

#### Estensioni: analisi di larghezza minima del rame Integr8tor v2017.05

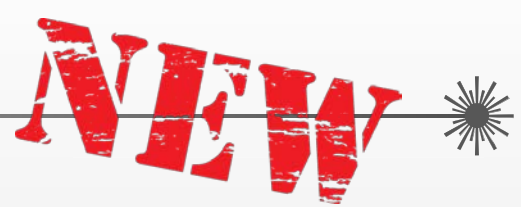

> I design PCB RF o a microonde non seguono le "regole standard di layout"

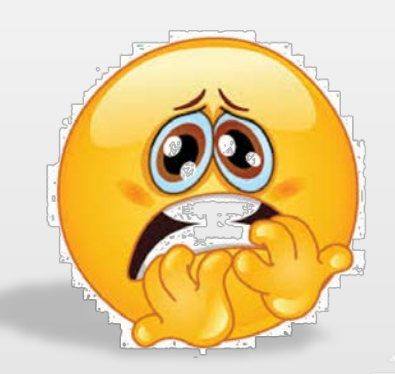

- Ciò che sembra essere una pista conduttiva in rame e argento o non terminata e che viene rimossa su un layout tradizionale può servire come antenna o come altro elemento funzionale, vitale per il corretto funzionamento del board
- Apparentemente inutili "macchie di rame" su layer interni senza collegamenti forati verso l'esterno possono apparire irrilevanti sul piano della netlist ed elettricamente, ma possono svolgere una funzione cruciale sul board

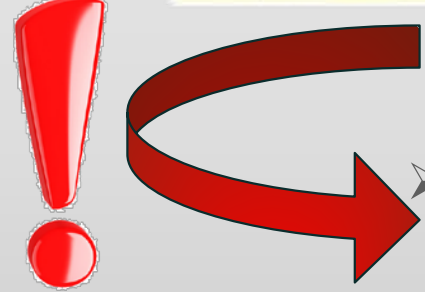

 Su PCB regolari, (anche) larghezze minime di rame in un piano di alimentazione o di terra possono annunciare la presenza di problematiche relative a starved thermals...

La larghezza minima di **rame** rappresenta una preziosa informazione

#### Estensioni: analisi di larghezza minima del rame

Integr8tor v2017.05 aggiunge questa importante sfumatura tra la larghezza del rame e la larghezza della linea alla sua analisi e al reporting:

- Come in precedenza, larghezze di rame elettricamente significative vengono riportate come Min. Line Width
- Le larghezze di rame elettricamente non significative hanno ora una sezione separata in QED PDF e in QED XML sotto Min. Copper Width
- Entrambe le posizioni Min. Line Width e Min. Copper Width sono disponibili nella sezione immagini del QED PDF

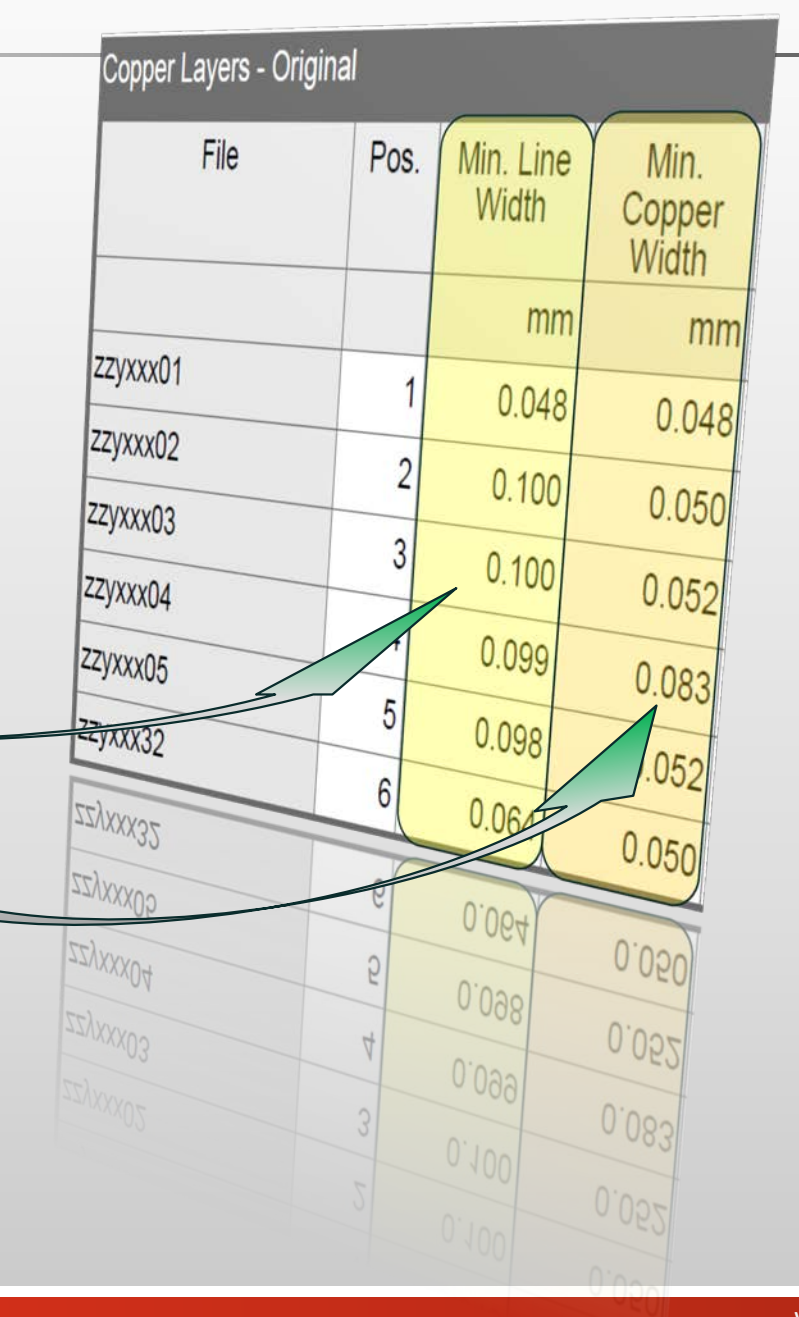

#### Estensioni: analisi di larghezza minima del rame Integr8tor v2017.05

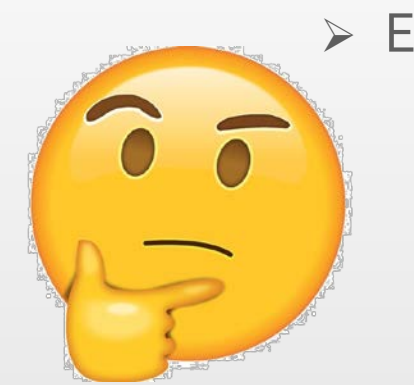

Esempio:

sinistra = elettricamente significativa a causa del foro centrale

- → blocchi bianchi riportati come Min. Line Width
- destra = elettricamente non significativa
- $\rightarrow$  blocchi bianchi riportati come Min. Copper Width

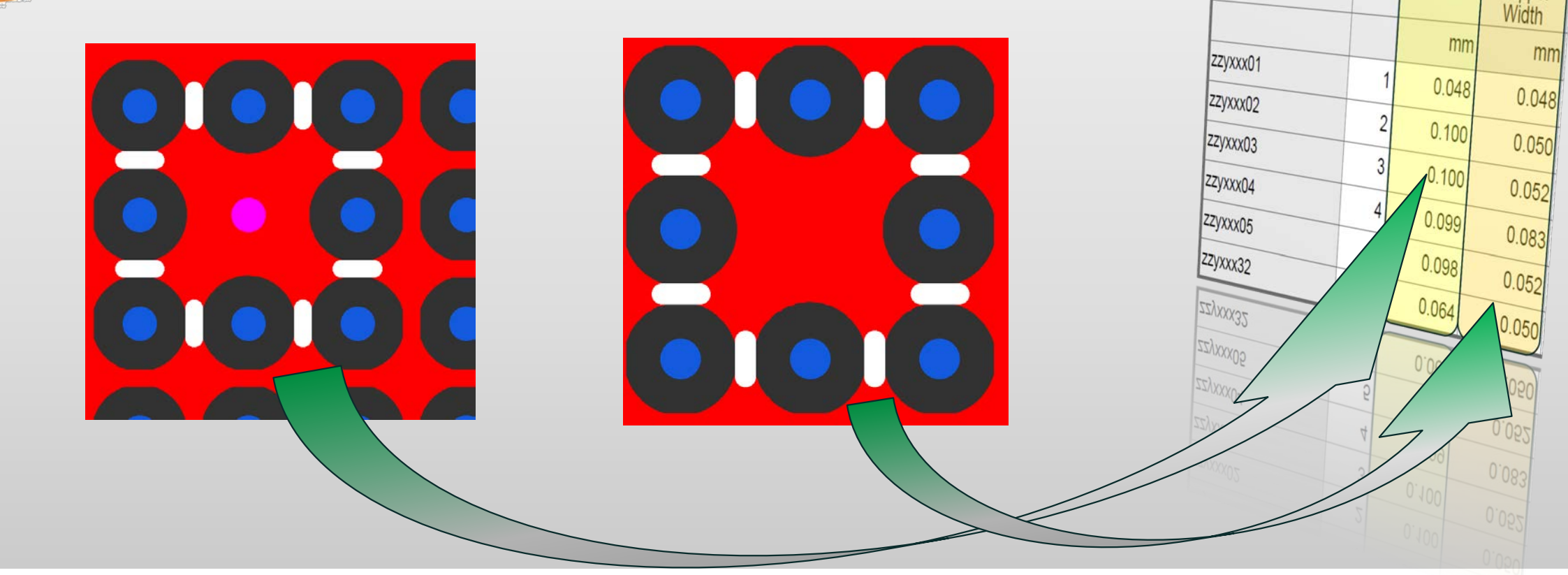

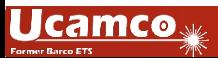

Copper Layers - Original

File

Pos.

Min. Line

Width

Min

Copper

#### Estensioni: analisi di larghezza minima del rame Integr8tor v2017.05

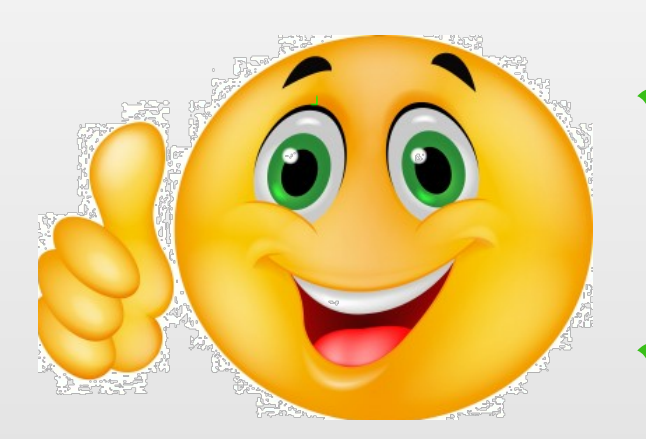

Risultati dell'analisi progettuale affidabili e accurati per prodotti RF e a microonde Informazioni accurate sul prodotto

- consentono offerte di prezzo corrette per questo tipo di prodotti
- Strumento di upgrade della documentazione per una più facile comunicazione con il cliente finale
- Distinzione tra Min. Line Width <> Min. Copper Width utile anche per PCB regolari, ad esempio in caso di problematiche termiche esaurite sui layer del piano

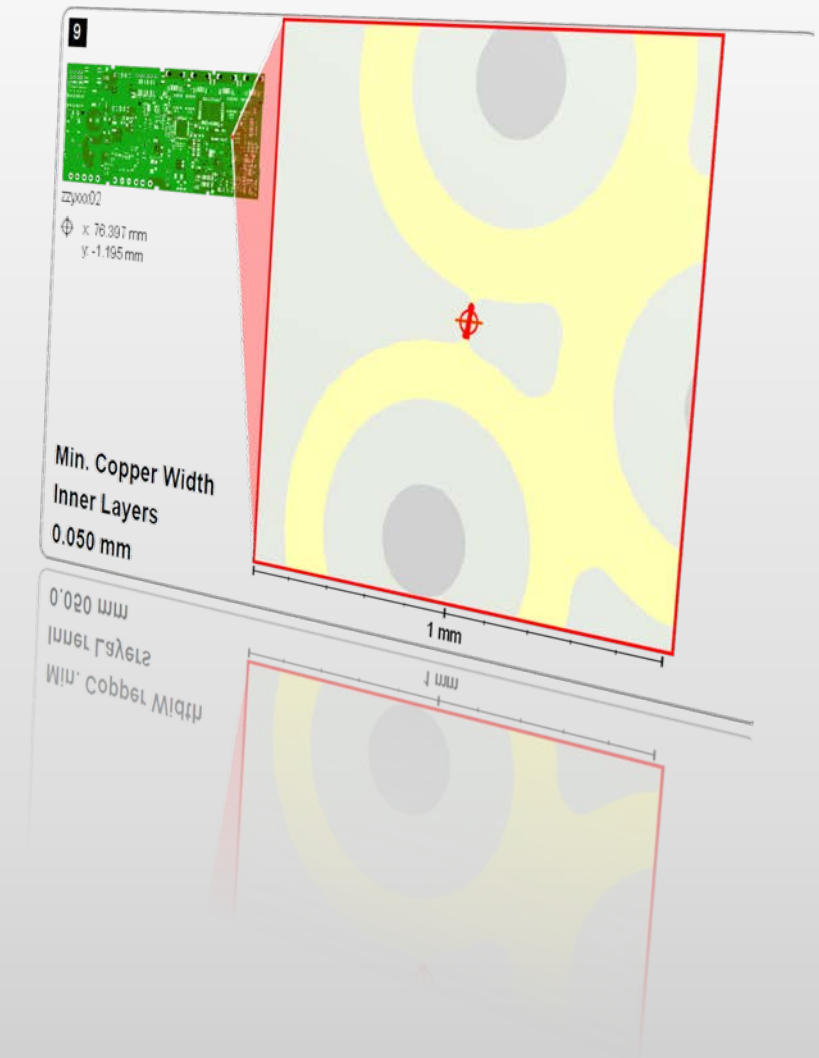

#### Potenziamenti: supporto profilo multi-regione Integr8tor v2017.05

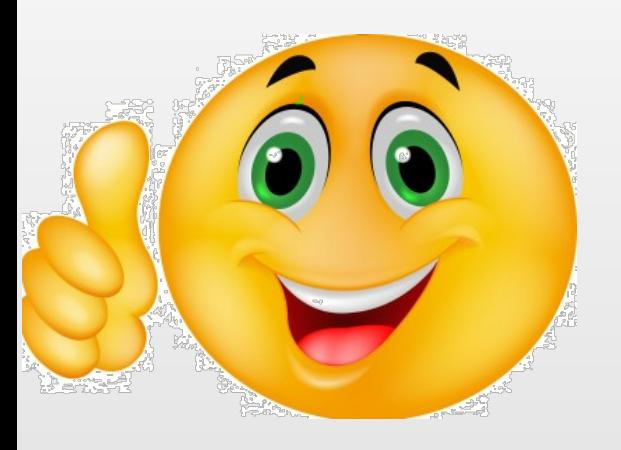

Regioni multiple interne a un profilo o profili con cutout sono ora pienamente supportate durante l'intero processo di Integr8tor

- Usare UcamX o un software CAM di terze parti per introdurre/aggiornare profili complessi nel processo di Integr8tor
- Rappresentazione attendibile su schermo di PCB con cutout

Documentazione WYSIWYG QED

Dati di grado elevato, automaticamente puliti per avviare CAM in combinazione con AutoCAM (funzione autorizzata)

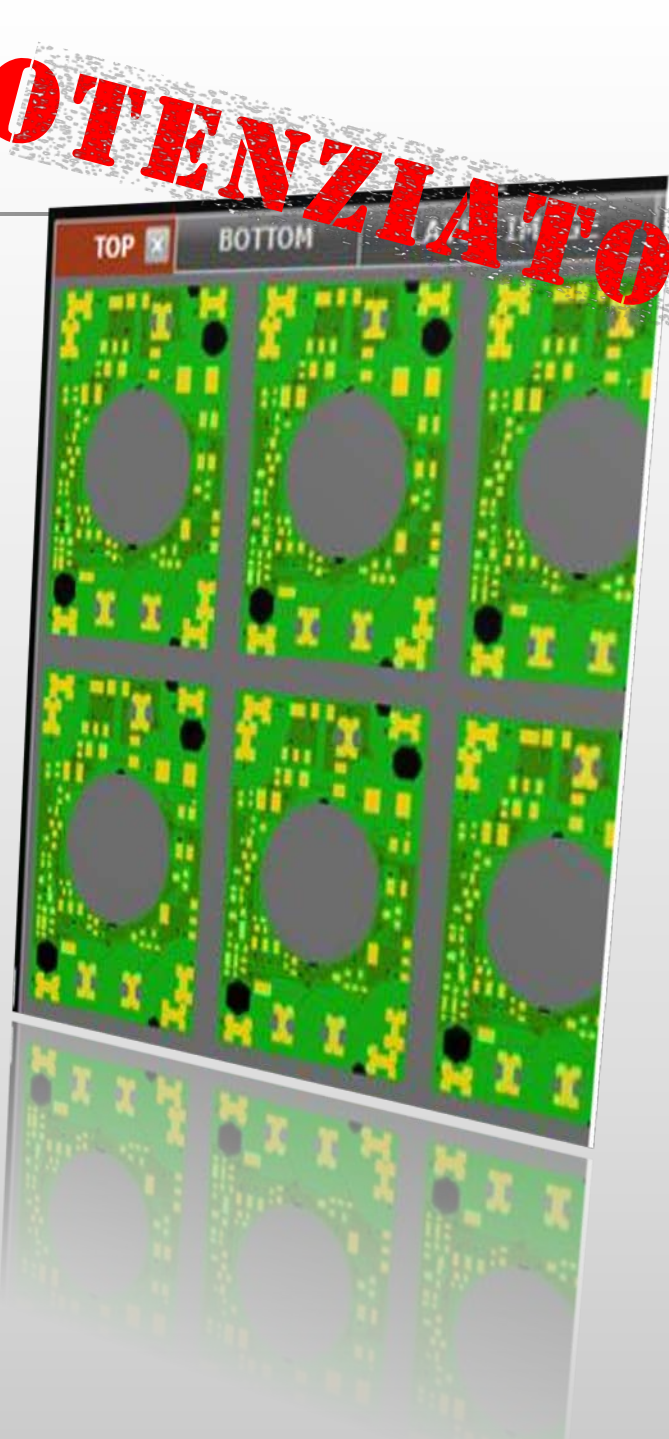

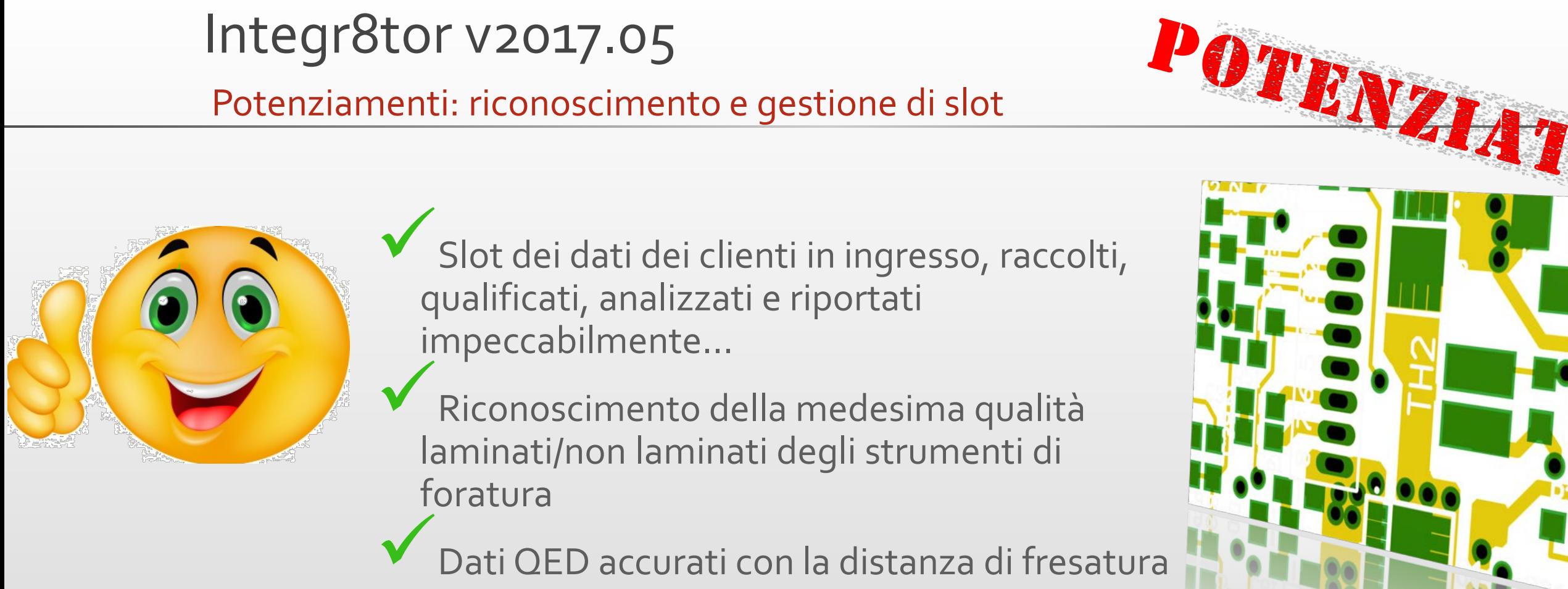

necessaria

**Ucamco** 

Tempi migliori di elaborazione previsti per pianificazione ed ERP in dipartimenti di foratura/fresatura

#### Miglioramenti: layer multipli di legenda per lato Integr8tor v2017.05

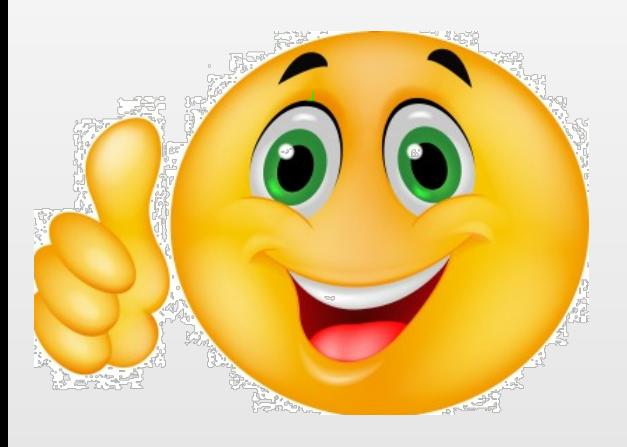

- Determinati sistemi CAD (ad esempio Eagle) forniscono dati di legenda
- suddivisi su layer multipli<br>Dopo l'inserimento di un file Eagle .brd possono essere presenti layer multipli di legenda per la parte superiore e
- inferiore<br>Integr8tor v2017.05 visualizza costantemente tutti i dati nelle immagini del board in Cockpit e in QED PDF nel colore scelto alla presentazione

del processo<br>Migliore comunicazione con il cliente finale senza domande inutili sui pezzi "mancanti" della legenda

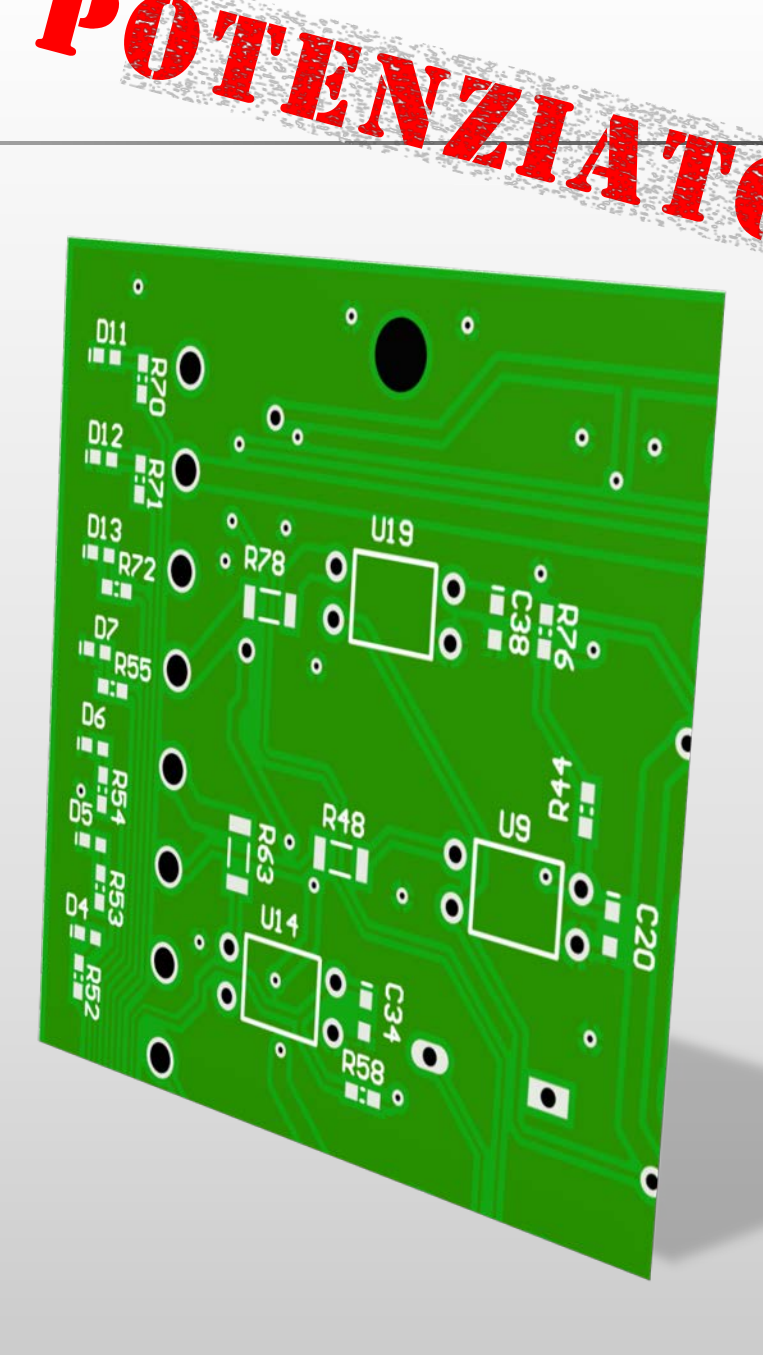

#### Integr8tor v2017.05 TENZIAT Potenziamenti: formattazione condizionale della funzione layer

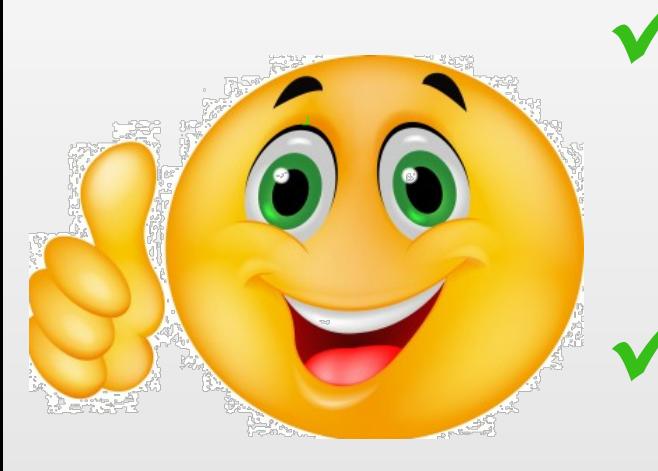

La formattazione condizionale è stata estesa per supportare la messa in evidenza delle celle della funzione layer

Visibile nella sezione "File" QED PDF

- Utile per contrassegnare la presenza di tipi di layer speciali, insoliti o determinanti sui costi nel processo
- Elimina controlli dispendiosi durante la preparazione delle offerte di prezzo

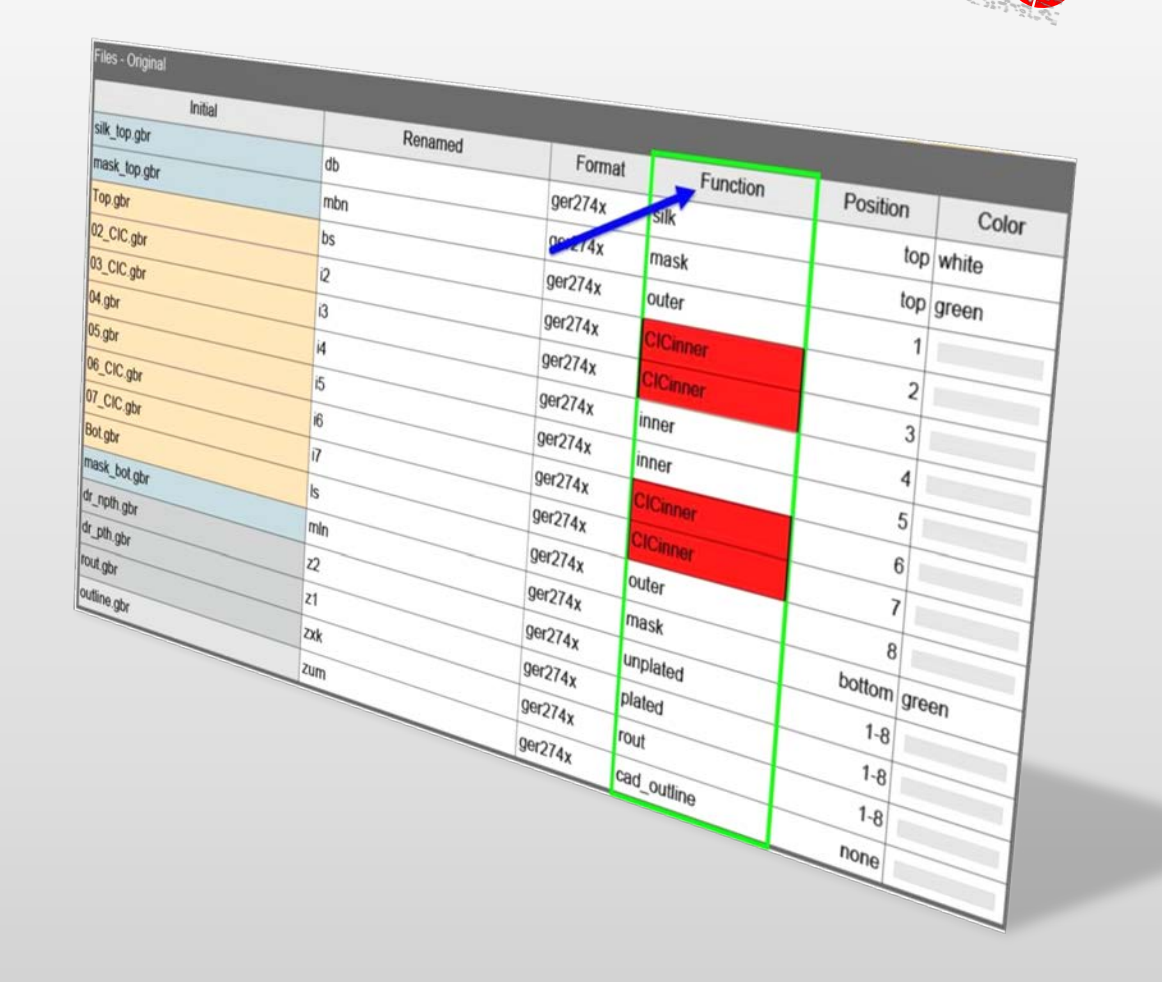

Pannello di configurazione iniziale di Integr8tor

- 
- Integr8tor presenta 3 diversi modi per<br>essere avviato
- In base al metodo scelto possono essere<br>pecessarie impostazioni aggiuntive
- Il dispositivo di installazione di Integr8tor v2017.05 riorganizza questa funzionalità in un pannello chiaro, conciso e intuitivo con
- opzioni che si escludono a vicenda In caso Integr8tor sia già stato installato utilizzando i servizi Windows, questa sezione di installazione potenziata rileverà il servizio esistente e le sue credenziali
- lasciandole immodificate Installazione/upgrade semplici e senza problemi

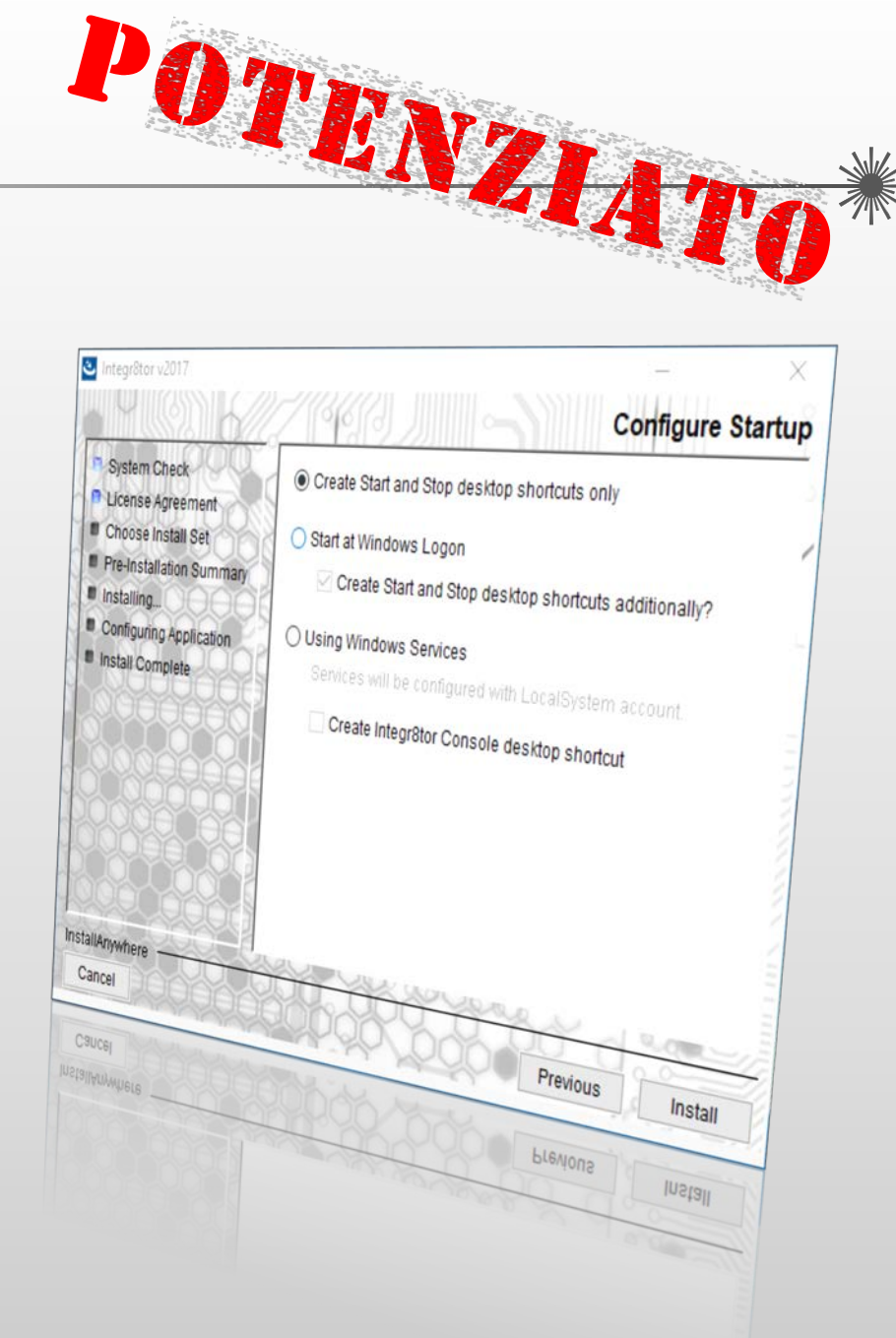

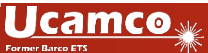

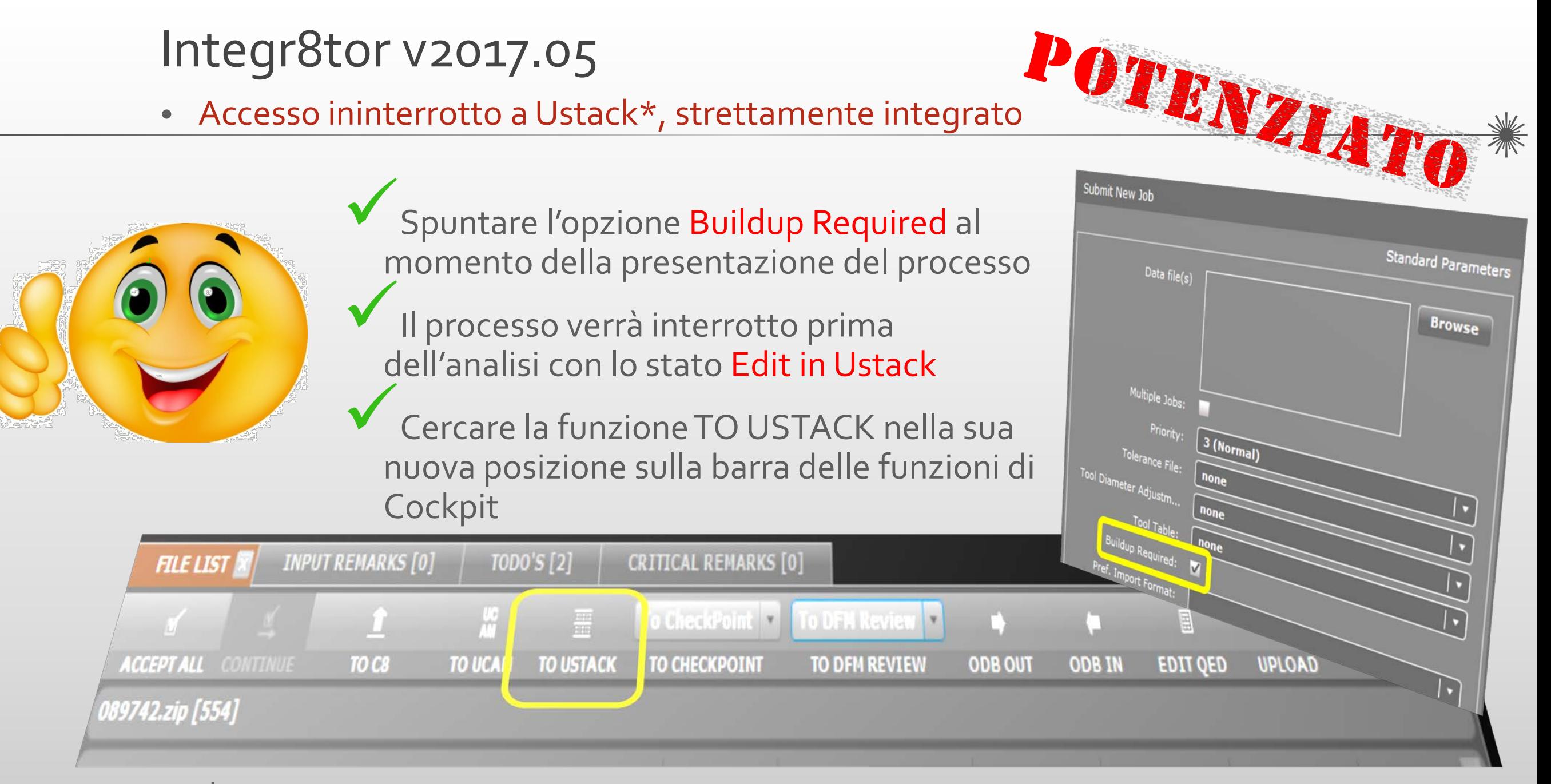

\* Ustack è un'opzione autorizzata da Integr8tor

• Accesso ininterrotto a Ustack, strettamente integrato

![](_page_27_Picture_2.jpeg)

- Tornare da Ustack usando i suoi nuovi pulsanti di funzione di Integr8tor disponibili dalla versione Ustack v17.05 in poi:
	- Salva e continua Eseguire un salvataggio intermedio delle informazioni di buildup e continuare a lavorare sullo stackup in Ustack
		- Salva ed esci Salvare le informazioni di buildup, uscire dall'applicazione Ustack e avviare un'analisi progettuale/update in Integr8tor
		- Elimina ed esci Uscire dall'applicazione Ustack senza riportare alcuna informazione di buildup su Integr8tor

#### Ripetere questo semplice scambio ogniqualvolta sia necessario

Esperienza dell'utente ampiamente migliorata

![](_page_27_Picture_9.jpeg)

View Tools

**Save Project** 

Save Stack Save Stack As

Export

Import

Print

Properties

Recent Files

par

**Save and Continue** Save and Quit **Discard and Quit** 

Save Project As Ctrl+Shift+S

 $Ctrl+1$ 

 $Ctrl + O$ 

 $CHH+Cl$ 

CEU41

- Supporto per file PDF con dati di layout incorporati
	-
- I V 2017<br>I file PDF con dati di layout incorporati<br>I file PDF possono contenere allegati<br>Alcuni sistemi utilizzano questa funzione per allegare i file di layout Gerber al documento in formato PDF con i parametri del prodotto o le
	- informazioni logistiche Integr8tor v2017.05 gestisce questo tipo di inserimento
	- Separa i dati di layout dal documento in formato PDF e continua con l'inserimento e l'analisi

Nessuna interruzione imprevista nella coda dei processi di Integr8tor<br>Nessuna necessità di elaborazione manuale iniziale dei dati del cliente in ingresso in Adobe Acrobat per separare i file Gerber dal PDF Procedura automatica, risultati più rapidi Funzionamento semplificato: esperienza d'uso piacevole

![](_page_28_Picture_9.jpeg)

Vari aumenti delle prestazioni...

![](_page_29_Picture_2.jpeg)

![](_page_29_Picture_3.jpeg)

L'esecuzione del calcolo delle larghezze minime della linea su layer di legenda con testi fortemente colorati è stata notevolmente migliorata

Il Dynamic Panel Optimizer \* è stato ottimizzato per una migliore prestazione: la selezione di una delle liste di pannelli di assemblaggio e produzione comporta update automatici della documentazione QED rilevante

Stessi risultati affidabili<br>Tempi di elaborazione inferiori<br>Maggiore produttività

![](_page_29_Figure_9.jpeg)

#### Integr8tor v2017.05 Correzioni del codice

![](_page_30_Picture_1.jpeg)

Inoltre Integr8tor v2017.05 presenta le seguenti correzioni e i seguenti miglioramenti…

- Anelli in rame molto piccoli venivano erroneamente ignorati nello stabilire se uno strumento fosse o meno laminato. Tale problema è stato corretto
- ◆ In seguito a modifiche del cockpit, i processi provenienti da ODB++ non vengono più presentati in una fase di registrazione del layer
- Un problema di esecuzione nella generazione di preview del pannello di immagini vere (ruotate) in Dynamic Panel Optimizer è stato risolto
- In casi particolari, l'immagine PDF del layer superiore del processo non visualizzava tutte le regioni di contorno
- Le dimensioni dei dialoghi di Submit/Resubmit/Modify del processo non erano ottimali e causavano la perdita di alcune informazioni sul lato destro. Questo non rappresenta più un problema.
- L'algoritmo di selezione per i dati colorati è stato interamente riveduto e portato a un nuovo livello di prestazioni
- Un'incoerenza nella funzionalità "inset"/"not inset" della formattazione condizionale è stata risolta
- ◆ Il riconoscimento di connettori Edge è stato revisionato e ora raccoglie una serie di casi aggiuntivi precedentemente ignorati

![](_page_30_Picture_11.jpeg)

#### Integr8tor v2017.05 Correzioni del codice - Continua

- 
- L'esecuzione dell'analisi su layer con hatching molto piccolo è stata migliorata
- In seguito a modifiche in Drill Editor, gli strumenti venivano intenzionalmente rianalizzati per stabilirne il rivestimento. Questo update del software risolve il problema
- In alcuni casi le funzioni di layer venivano modificate involontariamente dopo la modifica della struttura di layer o in Drill editor del processo. Questo elemento è stato risolto
- Gli ancoraggi numerati su determinati valori nel report QED PDF passano nuovamente alla sezione dettagliata delle $\sum$  0.106
- L'accuratezza e la prestazione dello stesso algoritmo di spaziatura di net sono state portate a un livello superiore
- Una modifica nell'ordine dei layer di foratura in combinazione con la ridenominazione automatica del layer causava potenzialmente un problema di errata denominazione del layer stesso. Questo non rappresenta più un problema
- Il processo Clean viene ora correttamente presentato alla procedura di ridenominazione del layer
- La conversione in PDF di documenti di immagine dmp, gif e png è stata eliminata e reinserita
- I processi di rebuild e di pulizia ora contengono correttamente gli attributi di apertura dello strumento di foratura
- È stata eseguita un'estensione di AutoInput per garantire il supporto corretto per file di

#### Integr8tor v2017.05 Correzioni del codice - Continua

- Il primo utilizzo di Checkpoint attiverà automaticamente l'installazione locale del software sul client
- Se disponibili sui Gerber file, i commenti G04 relativi all'ordine e alla polarità dei layer vengono presi in considerazione per prendere la giusta decisione
- È stata corretta una Java ClassCastException durante il calcolo della larghezza della linea
- Il riconoscimento automatico di stackup è stato esteso per l'uso di file .EXTREP e .DRR in caso fossero disponibili nell'archivio in ingresso. Questo comporta un numero maggiore di stackup corretti, automaticamente generati dopo l'inserimento di processi
- È ora possibile modificare colori precedentemente assegnati a finiture superficiali mask, legenda o PCB. Nelle revisioni precedenti del software, le caselle di selezione dei colori non consentivano il ritorno allo stato "nessun colore assegnato"
- È stato corretto un problema relativo alla ripresentazione infinita di un file .fdf attraverso il meccanismo di inserimento hotfolder
- E altro ancora...

![](_page_32_Picture_8.jpeg)

#### Integr8tor v2017.05 Informazioni generali

- Il dispositivo di installazione può essere scaricato da <ftp://ftp.ucamco.com/Integr8tor>
- Vi raccomandiamo di installare questo update il prima possibile
- Per eventuali ulteriori domande vi preghiamo di contattare il nostro partner di zona o l'helpdesk di Ucamco
- Vi ringraziamo per aver scelto un prodotto Ucamco

![](_page_33_Picture_5.jpeg)

![](_page_33_Picture_6.jpeg)

![](_page_33_Picture_7.jpeg)

#### © Copyright Ucamco NV, Gand, Belgio

Tutti i diritti riservati. Questo materiale, le informazioni e le istruzioni per l'uso qui contenuti, sono di proprietà di Ucamco. Il materiale, le informazioni e le istruzioni per l'uso vengono forniti "così come sono" senza garanzie di alcun tipo. Questo documento non concede o estende alcuna garanzia. Inoltre Ucamco non assicura, non garantisce e non rilascia alcuna dichiarazione relativa all'uso o alle conseguenze dell'uso del software o alle informazioni qui contenute. Ucamco non sarà responsabile per qualsiasi danno diretto, indiretto, conseguente o incidentale derivante dall'uso o dall'incapacità di utilizzare il software o per le informazioni qui contenute.

Le informazioni qui contenute sono soggette a modifiche senza alcun preavviso. Verranno pubblicate revisioni periodiche volte a divulgare tali modifiche e/o aggiunte.

Nessuna parte di questo documento può essere riprodotta, conservata in un database o sistema di recupero dati, o pubblicata, in qualsiasi forma o in qualsiasi modo, elettronicamente, meccanicamente, mediante stampa, stampa fotografica, microfilm o altri mezzi senza previa autorizzazione scritta da parte di Ucamco.

Questo documento sostituisce tutte le versioni precedenti.

Tutti i nomi dei prodotti citati sono marchi commerciali o marchi registrati dei loro rispettivi detentori.